# Conteúdo Programático

- Introdução ao Active Directory (**AD**)
	- **Definições**
	- **Estrutura Lógica**
	- **Estrutura Física**
	- **Instalação do Active Directory (AD)**
- Atividade Prática

# Definições do Active **Directory**

- Em uma rede do Microsoft<sup>®</sup> Windows<sup>®</sup> Server 2003, o serviço de diretório Active Directory® proporciona a estrutura e as funções para organizar, administrar e controlar o acesso aos recursos de rede;
- O Active Directory também permite administrar de forma centralizada a rede do Windows Server 2003
	- **Informações de usuários, grupos e impressoras, etc...**
- O Active Directory é o serviço de diretório de uma rede do Windows Server 2003.

# Estrutura Lógica do Active **Directory**

 O Active Directory possibilita o armazenamento seguro de informações sobre objetos na sua estrutura hierárquica lógica.

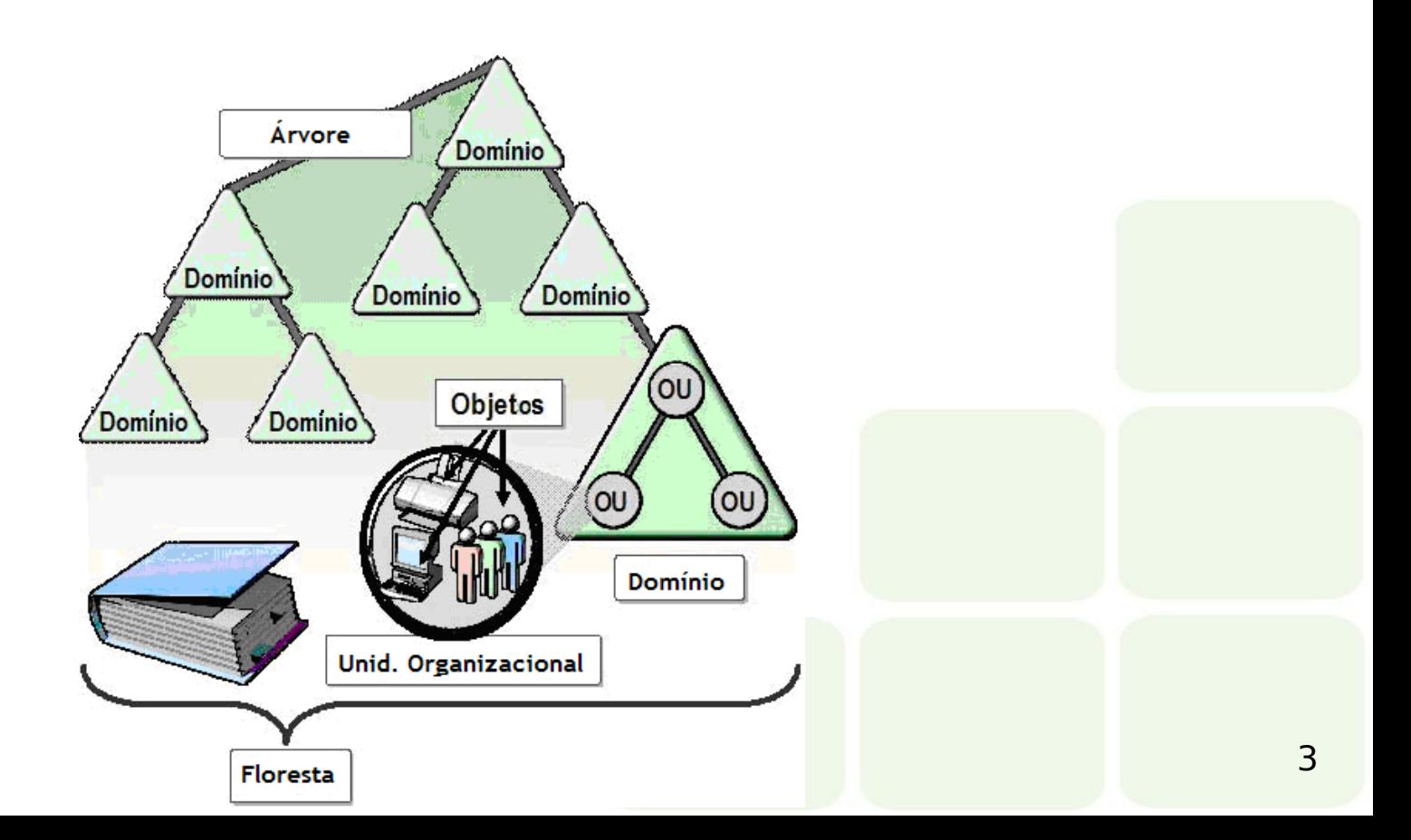

# Estrutura Lógica do Active **Directory**

### **Componentes da Estrutura Lógica:**

### **Objetos:**

São os componentes básicos da estrutura lógica.

### **Classes de objeto:**

 São os modelos de tipos de objetos. Cada classe de objeto é definida por um grupo de atributos que estabelece os valores que podem ser associados a um objeto

### **Unidades Organizacionais:**

 Utilizadas como contêineres de objetos para organizar outros objetos com propósitos administrativos

### **Domínios:**

■ São as unidades funcionais básicas da estrutura lógica do Active Directory e, portanto, é uma coleção de objetos administrativos definidos que compartilham, através de um banco de dados comum do diretório, diretivas de segurança e relações de confiança com outros Domínios

### **Árvores de domínio:**

- São Domínios agrupados em estruturas hierárquicas
- **Florestas:**
	- Uma Floresta é uma instância completa do Active Directory, e consiste em uma ou mais árvores

# Estrutura Lógica do Active **Directory**

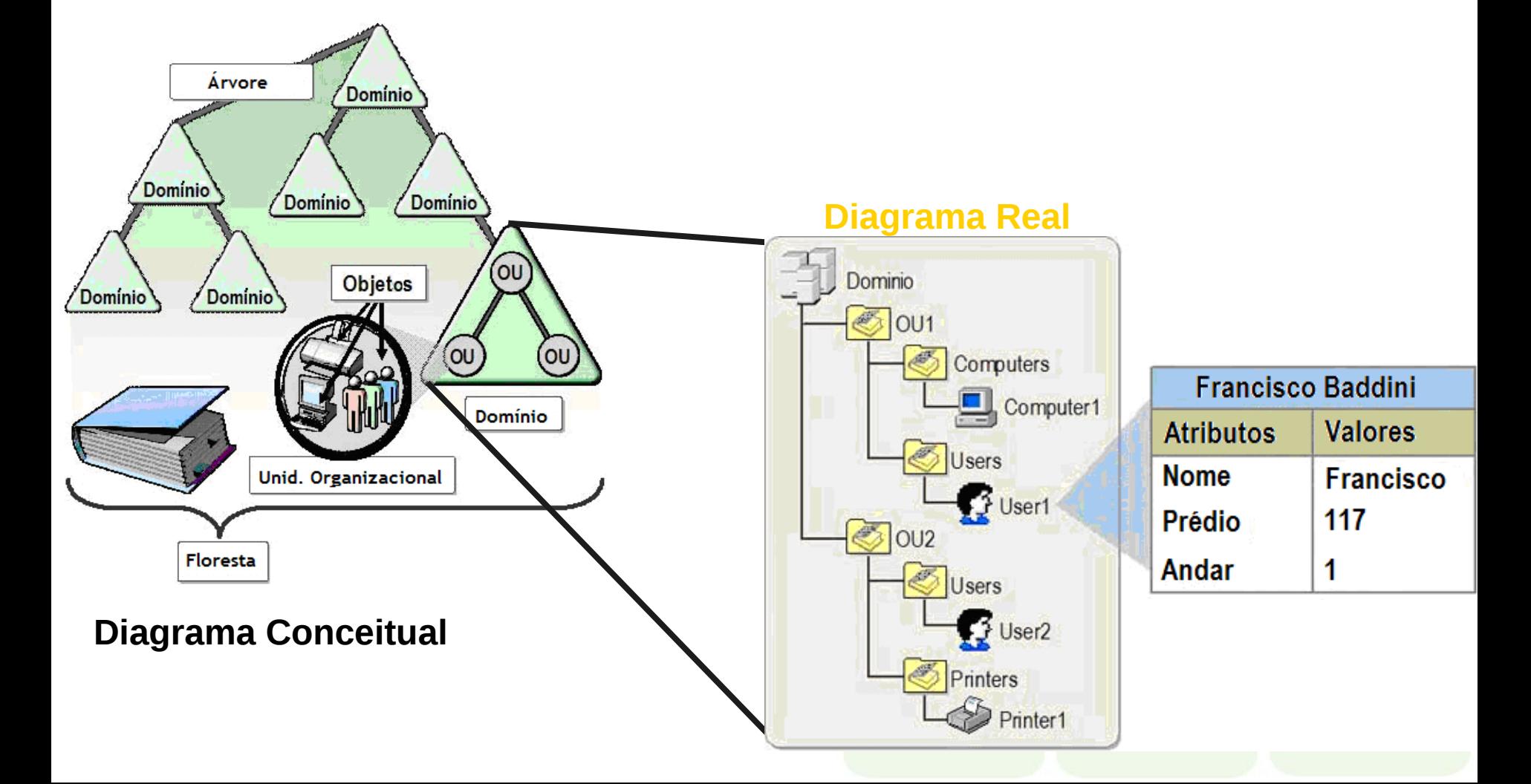

# Estrutura física do Active **Directory**

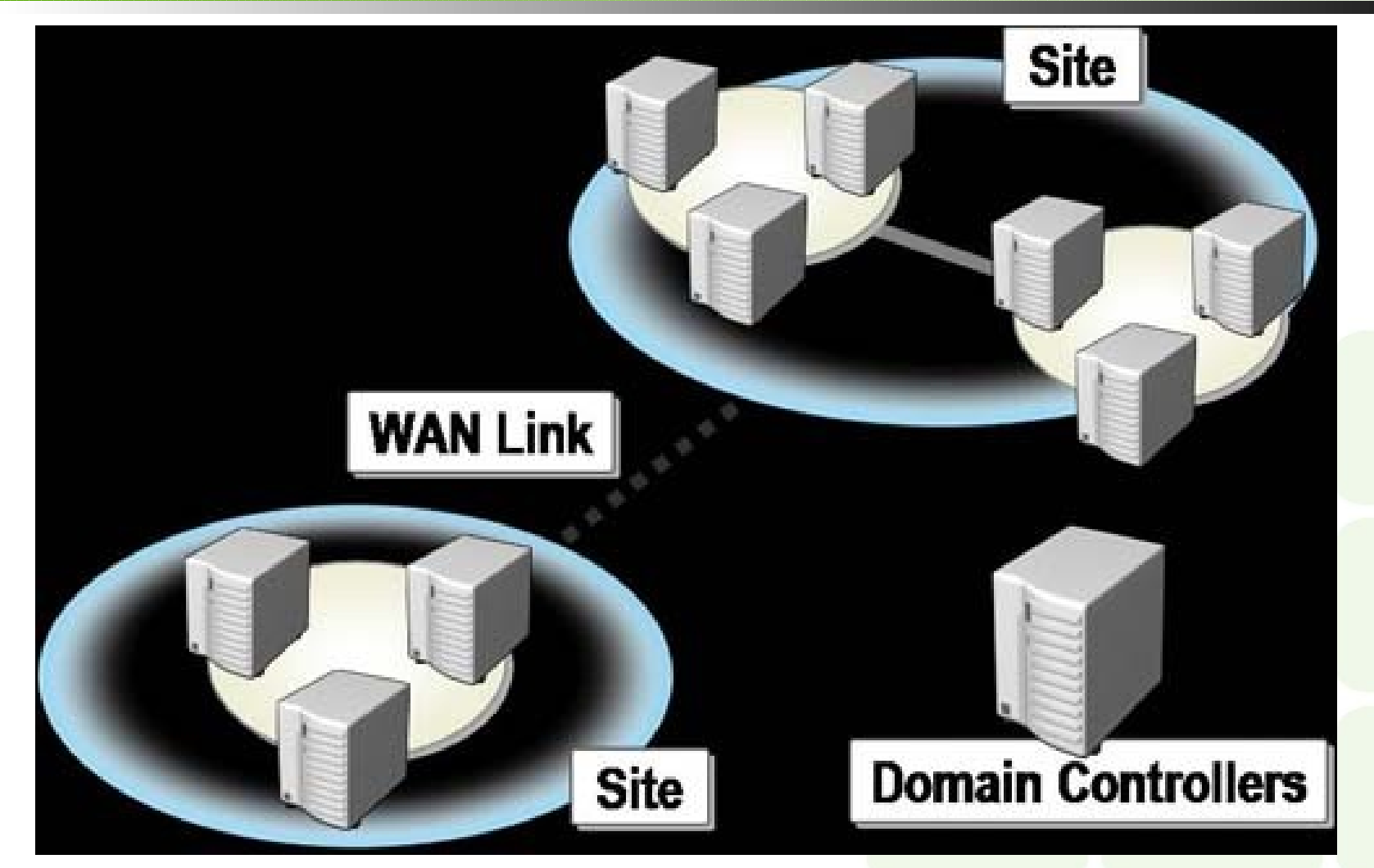

# Estrutura física do Active **Directory**

 A estrutura física do Active Directory otimiza o tráfego da rede, determinando como e quando ocorre a replicação e o tráfego do logon.

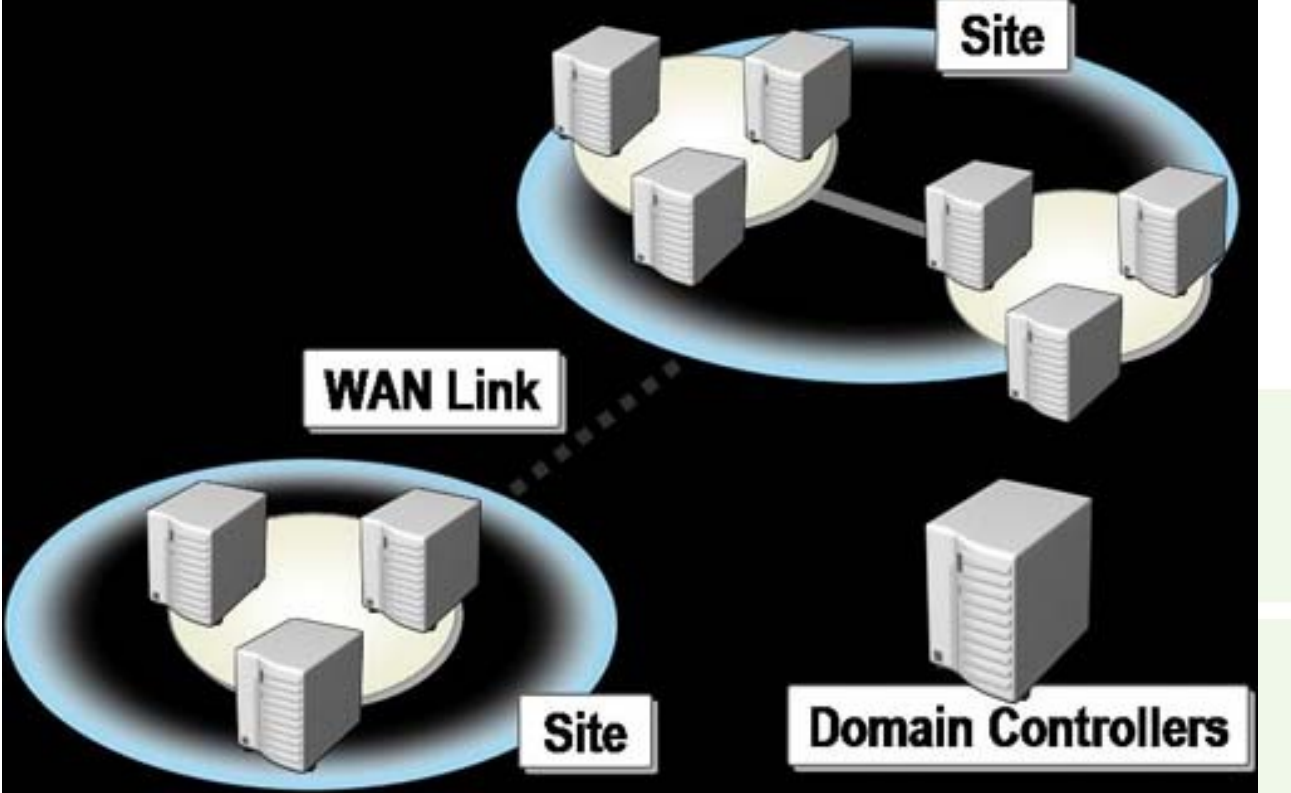

# Estrutura física do Active **Directory**

- Elementos da estrutura física
- **Controladores de domínio:**
	- Computadores que executam o Microsoft® Windows® Server 2003 ou o Windows 2000 Server e o Active Directory

### **Sites do Active Directory**:

**São grupos de computadores conectados. Quando você** estabelece sites, os Controladores de Domínios que estão dentro de um mesmo site podem se comunicar com mais freqüência

### **Partições do Active Directory:**

- Cada Controlador de Domínio contém as seguintes partições:
	- **Partições de Domínio**
	- **Partição de Configuração**
	- **Partição de Esquema**

- Verificação dos requisitos para instalação;
- **Executar o assistente de** instalação;

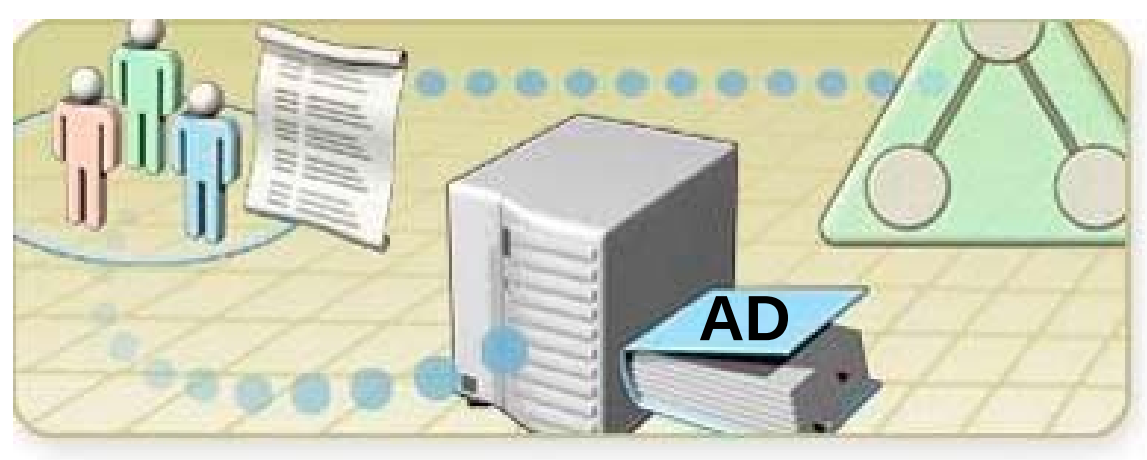

### **- Requisitos para instalação:**

- Um computador executando o Microsoft<sup>®</sup> Windows<sup>®</sup> Server 2003 Standard Edition, Enterprise Edition ou Datacenter Edition;
- Um mínimo de 250 megabytes (MB) de espaço no disco. 200 MB para o banco de dados do Active Directory e 50 MB para o log de transações do Active Directory;
- Uma partição ou um volume com formato NTFS e com sistema de arquivos. A partição NTFS é exigida para a pasta SYSVOL;
- Os privilégios administrativos necessários para criar um domínio;
- **TCP/IP instalado e configurado para utilizar o DNS;**
- Um Servidor DNS de autorização para o Domínio de DNS.

- Toda a infra-estrutura do AD depende do serviço de DNS;
- **E** recomendado que o DNS seja instalado e configurado antes da instalação do AD.

Configuração TCP/IP do Servidor

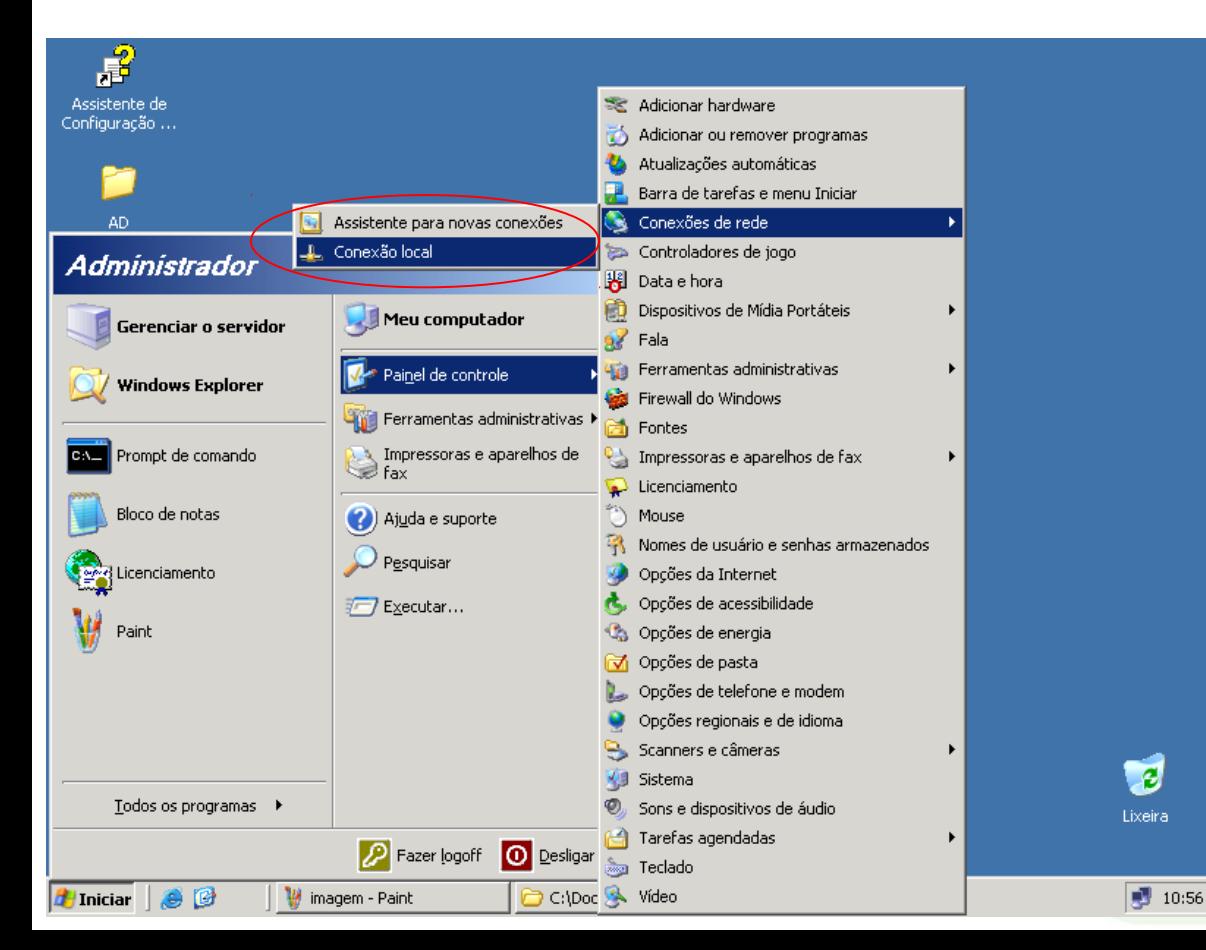

- Acessar a conexão de rede local para efetuar as configurações.
- **Deve-se acessar** as configurações TCP/IP

### ■ Configuração TCP/IP do Servidor

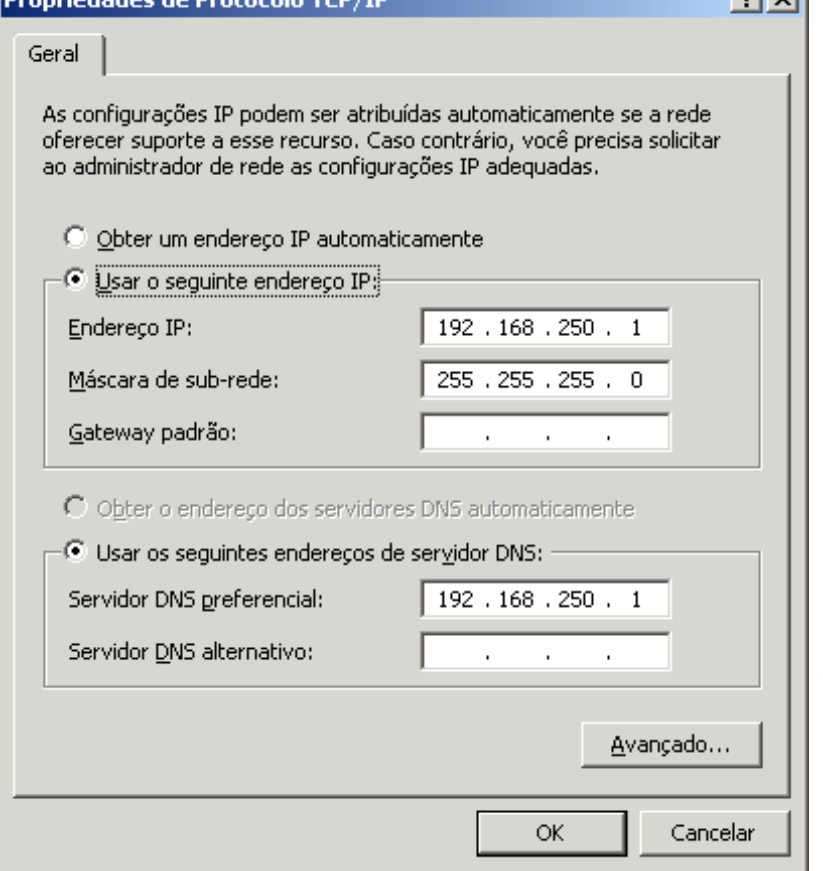

 Na configuração TCP/IP do servidor o servidor de DNS primário deve ser apontado para o próprio servidor

**E** possível ter uma estrutura diferente, mas

### **Promovendo o servidor a controlador de** Domínio

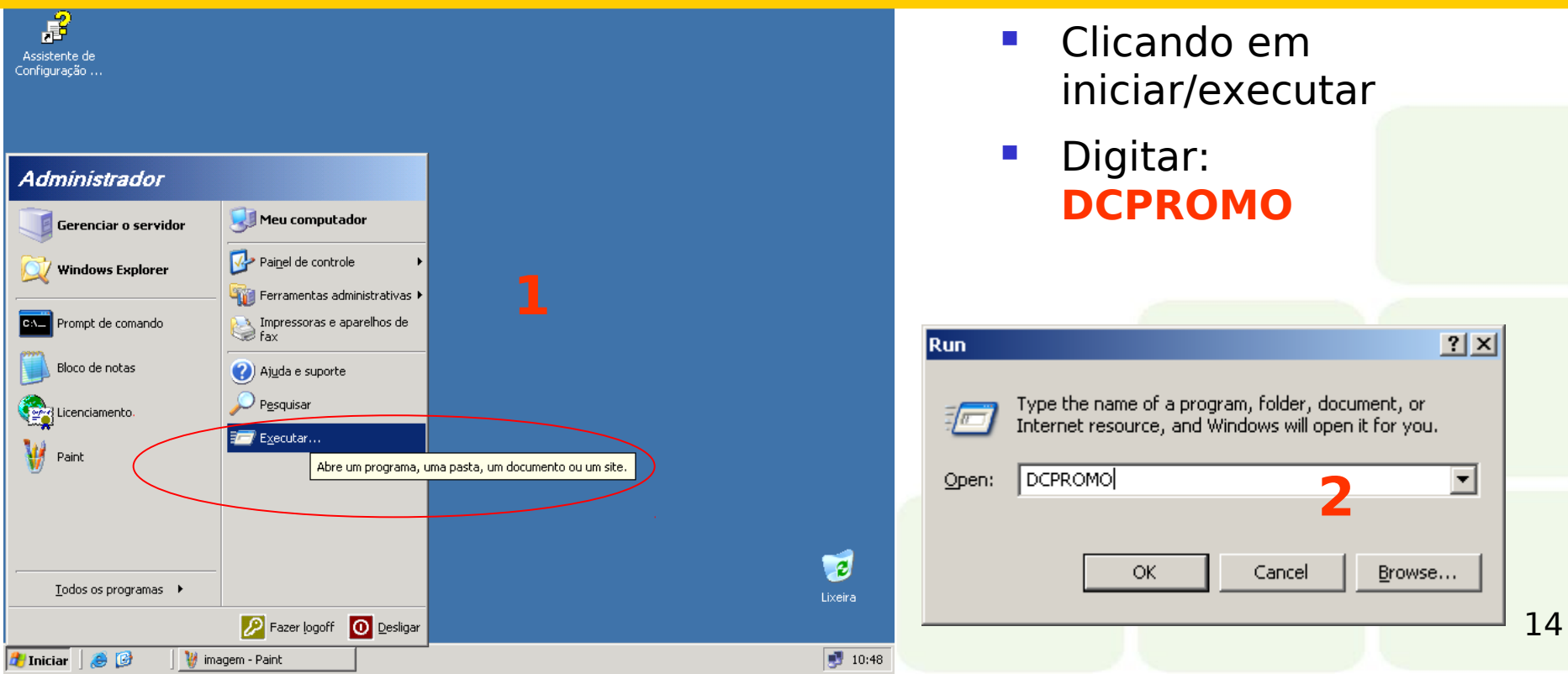

### **Promovendo o servidor a controlador de** Domínio

 $\vert x \vert$ 

#### Assistente para instalação do Active Directory

#### Bem-vindo ao 'Assistente para instalação do Active Directory'

Este assistente instala o servico Active Directory neste servidor, tornando o servidor um controlador de domínio.

Se esta for a primeira vez em que você instala o Active Directory, é recomendável ler primeiro a visão geral na Ajuda do Active Directory.

Para continuar, clique em 'Avançar'.

### $\blacksquare$  É iniciado o assistente para a instalação do AD

< Voltar Avançar > Cancelar

### **Promovendo o servidor a controlador de** Domínio

#### Assistente para instalação do Active Directory

#### Compatibilidade de sistema operacional

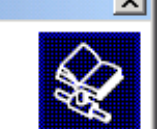

Cancelar

As configurações de segurança aprimoradas no Windows Server 2003 afetam versões mais antigas do Windows.

Controladores de domínio que executam o Windows Server 2003 implementam configurações de segurança que exigem que os clientes e outros servidores se comuniquem com esses controladores de domínio de forma mais segura.

Algumas versões mais antigas do Windows, como o Windows 95 e o Windows NT 4.0 SP3 ou anteriores, não atendem a esses requisitos. Da mesma maneira, outros sistemas, como o Apple Mac OS X e clientes SAMBA, podem também não atender a esses requisitos.

Avançar >

< Voltar

Para obter mais informações, consulte a Ajuda sobre compatibilidade.

 O assistente informa que sistemas antigos como o 95 e windows NT 4 sem SP3 não serão suportados

### **Promovendo o servidor a controlador de** Domínio

#### Assistente para instalação do Active Directory

А

Tipo de controlador de domínio Especifique a funcão que deseja dar a este servidor.

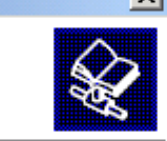

Cancelar

Deseja que este servidor seja um controlador de domínio para um novo domínio ou um controlador de domínio adicional para um domínio existente?

Controlador de domínio para um novo domínio

Selecione esta opção para criar um novo domínio filho, uma nova árvore de domínio ou uma nova floresta. Este servidor será o primeiro controlador de domínio no novo domínio.

- C Controlador de domínio adicional para um domínio existente
	- A seleção desta opção excluirá todas as contas locais neste servidor.

Todas as chaves criptográficas serão excluídas e devem ser exportadas antes. de continuar.

< Voltar

Avançar >

Todos os dados criptografados, como arquivos criptografados EFS ou emails, devem ser descriptografados antes de continuar ou estarão inacessíveis permanentemente.

**Este servidor** controlará um novo domínio ?

### Ou

■ Será MAIS um controlador para um domínio já existente ?

### **Promovendo o servidor a controlador de** Domínio

#### Assistente para instalação do Active Directory

Criar novo domínio

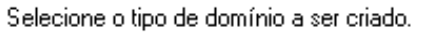

### Criar novolal:

⊙ Domínio em uma nova floresta

Selecione esta opção se este for o primeiro domínio de sua organização ou se você desejar que o novo domínio seja completamente independente da floresta atual.

C Domínio filho em uma árvore de domínio existente

Caso deseje que o novo domínio seja filho de um domínio existente, selecione esta opção. Por exemplo, você pode criar um novo domínio denominado. matriz.exemplo.microsoft.com.br como um domínio filho do domínio exemplo.microsoft.com.br.

C Árvore de domínio em uma floresta existente

Caso você não deseje que o novo domínio seja filho de um domínio existente, selecione esta opção. Isto criará uma nova árvore de domínio separada das árvores existentes.

- Será criada uma nova floresta ?
- **Um domínio filho** em uma árvore já existente ?
- **Uma nova árvore** em uma floresta já existente

### **Promovendo o servidor a controlador de** Domínio

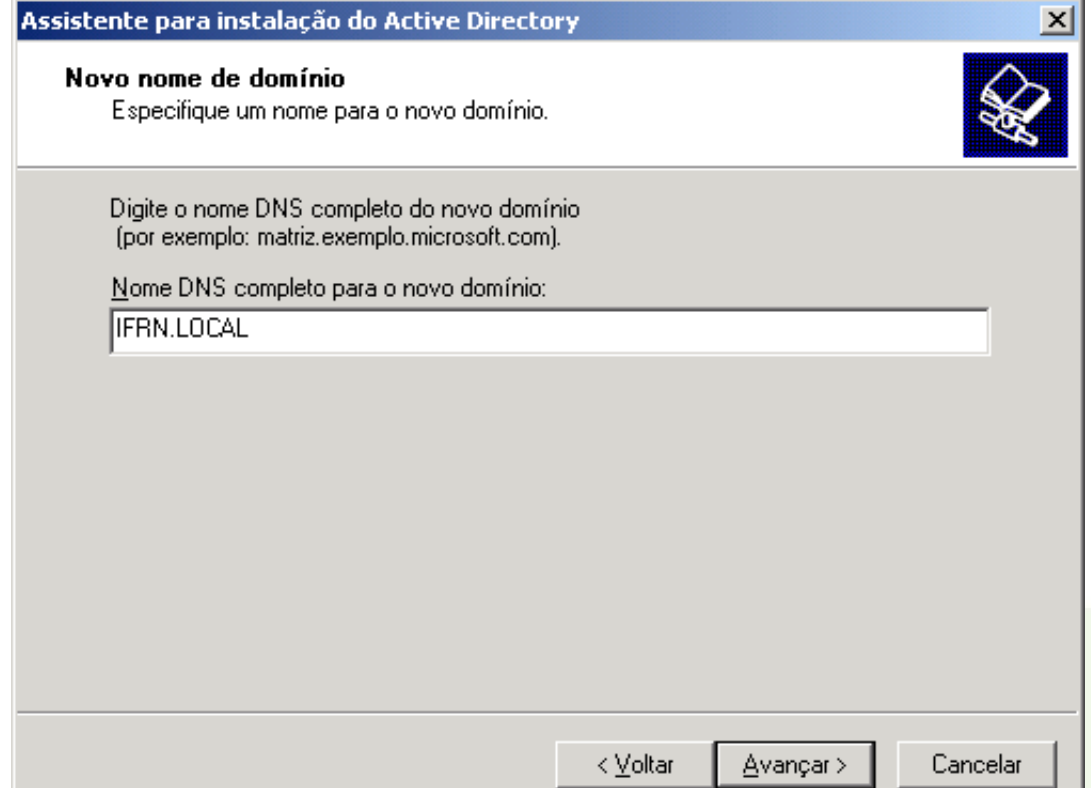

- Devemos informar agora o nome do nosso domínio
- E qual será ???
- Exatamente igual a nossa zona de pesquisa direta criada no DNS

### **Promovendo o servidor a controlador de** Domínio

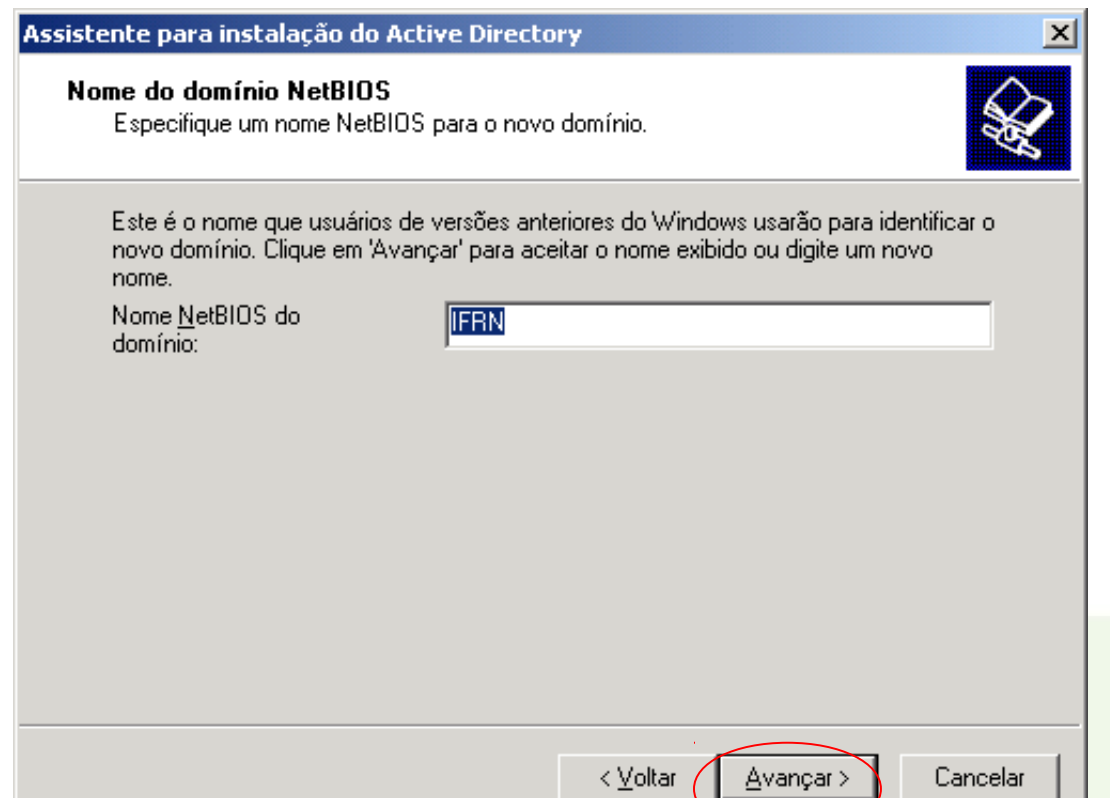

- Automaticamente o assistente determina o nome NetBIOS do domínio
- **E** recomendado que não mude !!!

### **Promovendo o servidor a controlador de**

### Assistente para instantão de Adive Direct

#### Pastas do banco de dados e log

Especifique as pastas que devem conter o banco de dados e log do Active. Directory.

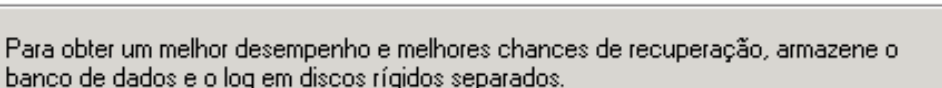

< Voltar

Onde deseja armazenar o banco de dados do Active Directory?

Pasta do banco de dados:

C:\WINDOWS\NTDS

Procurar...

Onde deseja armazenar o log do Active Directory?

Pasta do log:

C:\WINDOWS\NTDS

Avancar >

Procurar..

Cancelar

 O assistente pergunta onde você quer salvar (colocar) o NTDS.DIT, ou seja, a base de dados do AD

21 **Se houver** disponibilidade, é recomendado que esta base fique em uma partição separada do sistema

### **Promovendo o servidor a controlador de** Domínio

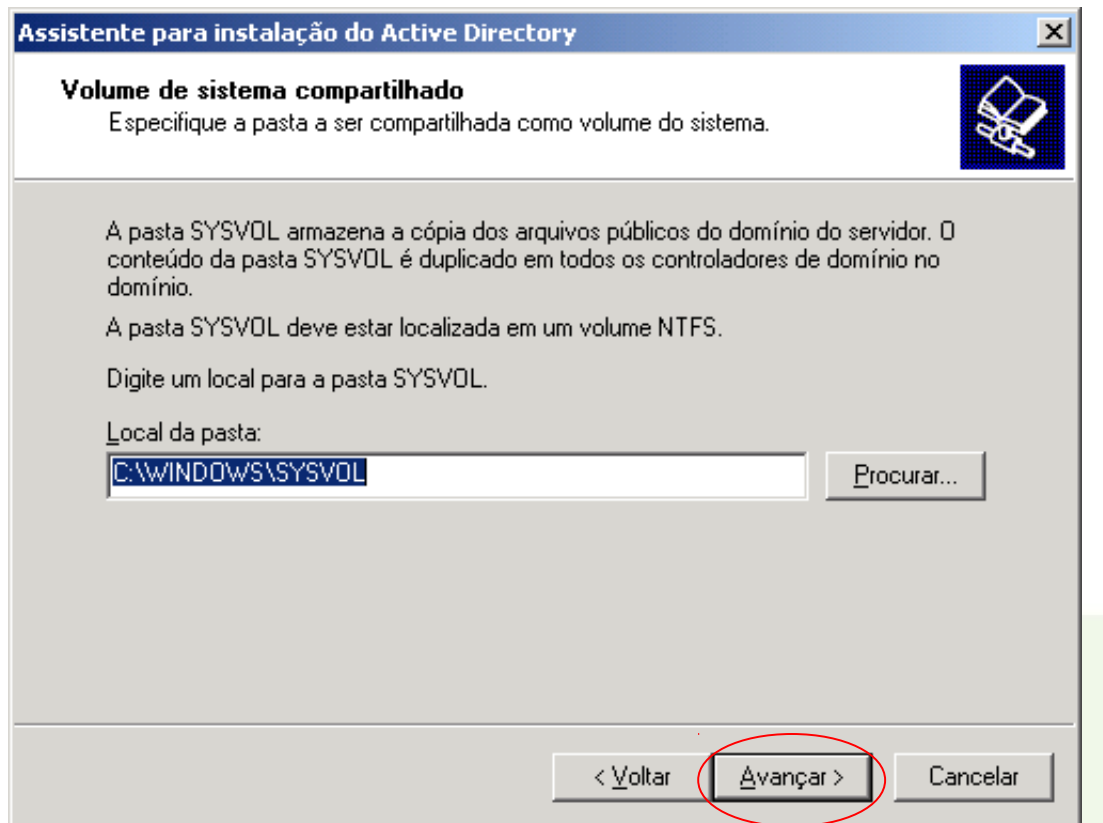

- Em todo controlador de domínio é criada uma área pública compartilhada "SYSVOL"
- Esta pasta é copiada para todos os controladores de domínio via processo de replicação.

### **Promovendo o servidor a controlador de** Domínio

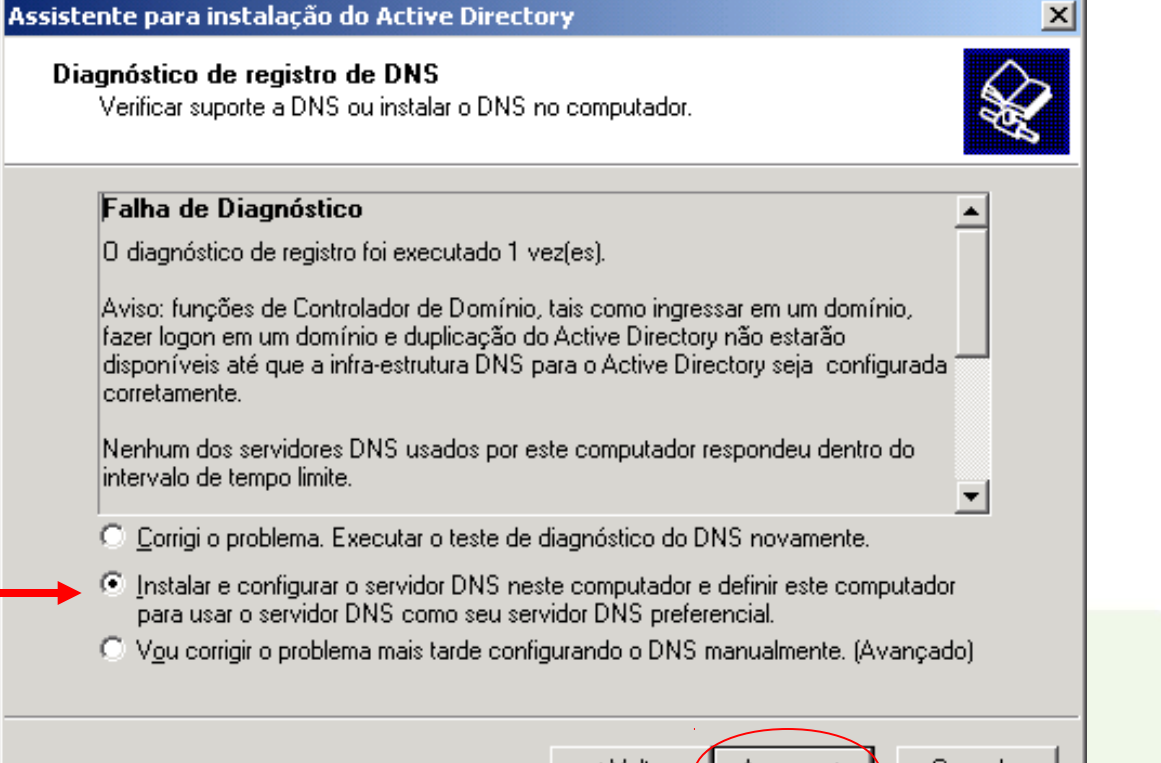

< ⊻oltar

Avançar >

Cancelar

- É comum que mesmo com o DNS instalado e configurado, o Assistente precisa de configurações específicas
- Podemos deixar o assistente "corrigir" o que está faltando no AD para que ele funcione.

### **Promovendo o servidor a controlador de** Domínio

#### Assistente para instalação do Active Directory

#### **Permissões**

Selecione permissões padrão para objetos de usuário e de grupo.

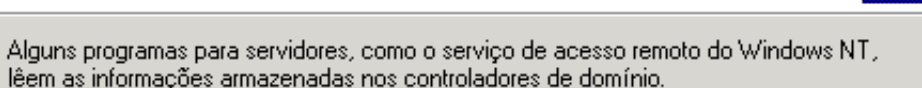

C Permissões compatíveis com versões de sistemas operacionais de servidor anteriores ao Windows 2000

Selecione esta opção se estiver executando programas para servidor em versões de sistemas operacionais de servidor anteriores ao Windows 2000, ou se estiver executando nos sistemas operacionais de servidor Windows 2000 ou Windows Server 2003, membros de domínios anteriores ao Windows 2000.

Usuários anônimos podem ler as informações neste domínio.

Permissões compatíveis somente com os sistemas operacionais de servidor Windows 2000 ou Windows Server 2003

Selecione esta opção se estiver executando programas para servidor apenas nos sistemas operacionais de servidor Windows 2000 ou Windows Server 2003 que sejam membros de domínios do Active Directory. Somente usuários autenticados poderão ler as informações nesse domínio.

< Voltar

Avançar >

Cancelar

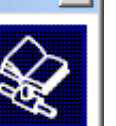

- O assistente pergunta se o estilo de permissões de sistemas anteriores ao 2000 deve ser suportado
- 24 Se não houver estes sistemas em sua rede, deixe apenas permissões de 2000 em diante

### **Promovendo o servidor a controlador de** Domínio

#### Assistente para instalação do Active Directory

Senha do administrador do modo de restauração dos serviços de diretório Esta senha é usada quando você inicia o computador no 'Modo de restauração dos serviços de diretório".

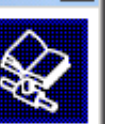

Cancelar

 $\vert x \vert$ 

Digite e confirme a senha que você deseja atribuir à conta de administrador usada quando este servidor é iniciado no modo de restauração dos serviços de diretório.

A conta de administrador do modo de restauração é diferente da conta de administrador de domínio. As senhas para cada conta podem ser diferentes e você precisará lembrar de ambas.

Senha do modo de restauraçã

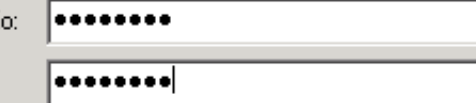

< Voltar

Avançar >

Confirmar senha:

Para obter mais informações sobre o modo de restauração dos serviços de diretório, consulte a Ajuda do Active Directory.

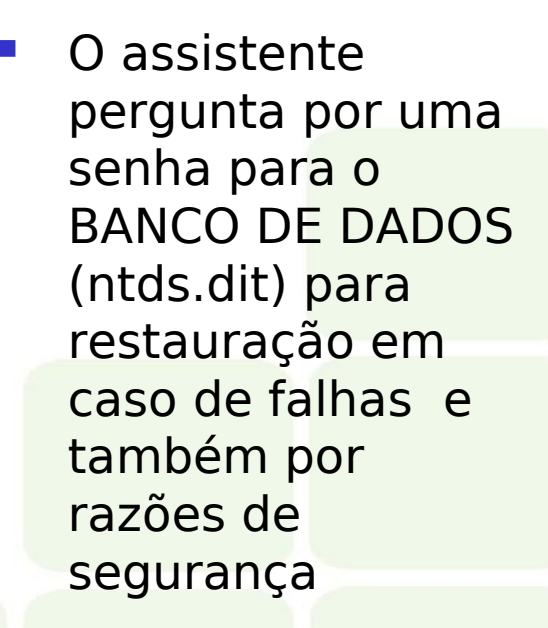

### **Promovendo o servidor a controlador de** Domínio

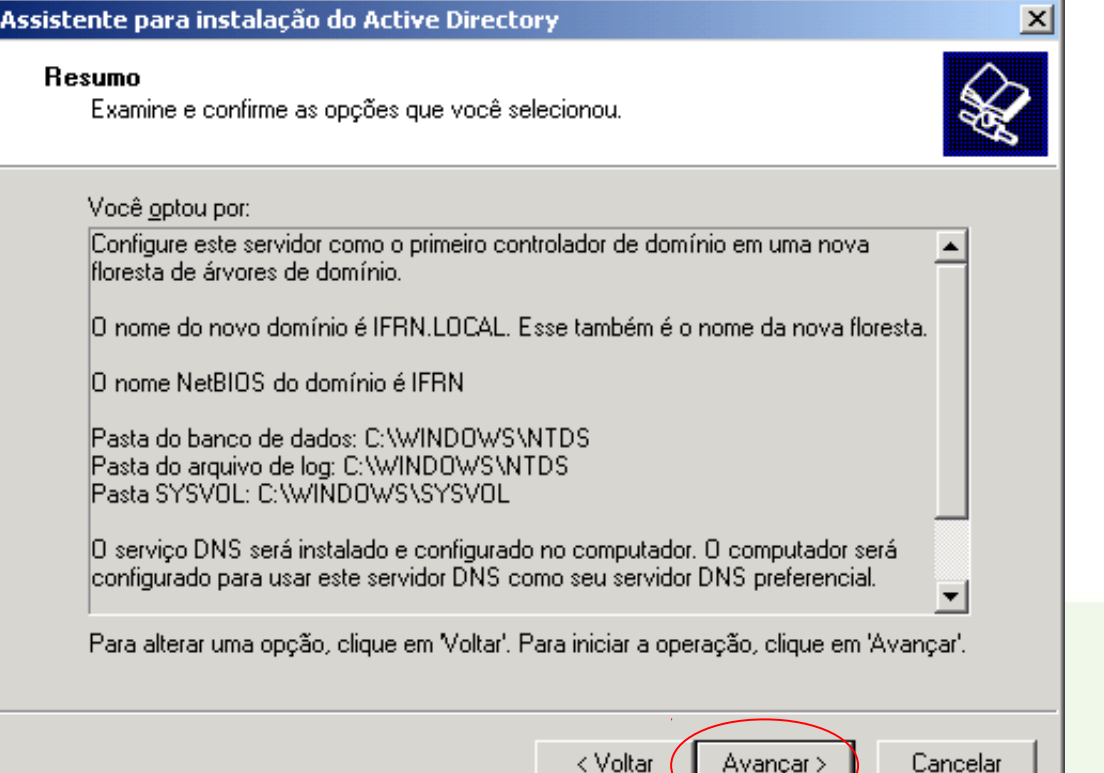

Um resumo do que será feito...

### ■ Finalizando

#### Assistente de instalação do Active Directory

O assistente está configurando o Active Directory. Este processo pode levar vários minutos, dependendo das opções selecionadas.

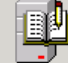

Iniciando..

Assistente de instalação do Active Directory

O assistente está configurando o Active Directory. Este processo pode levar vários minutos, dependendo das opcões selecionadas.

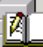

Assistente de instalação do Active Directory

Criando partição de diretório: CN=Schema,CN=Conf 1585 objetos restantes.

O assistente está configurando o Active Directory. Este processo pode levar vários minutos, dependendo das opções selecionadas.

Cancelar

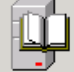

Protegendo c:\windows

### ■ Finalizando

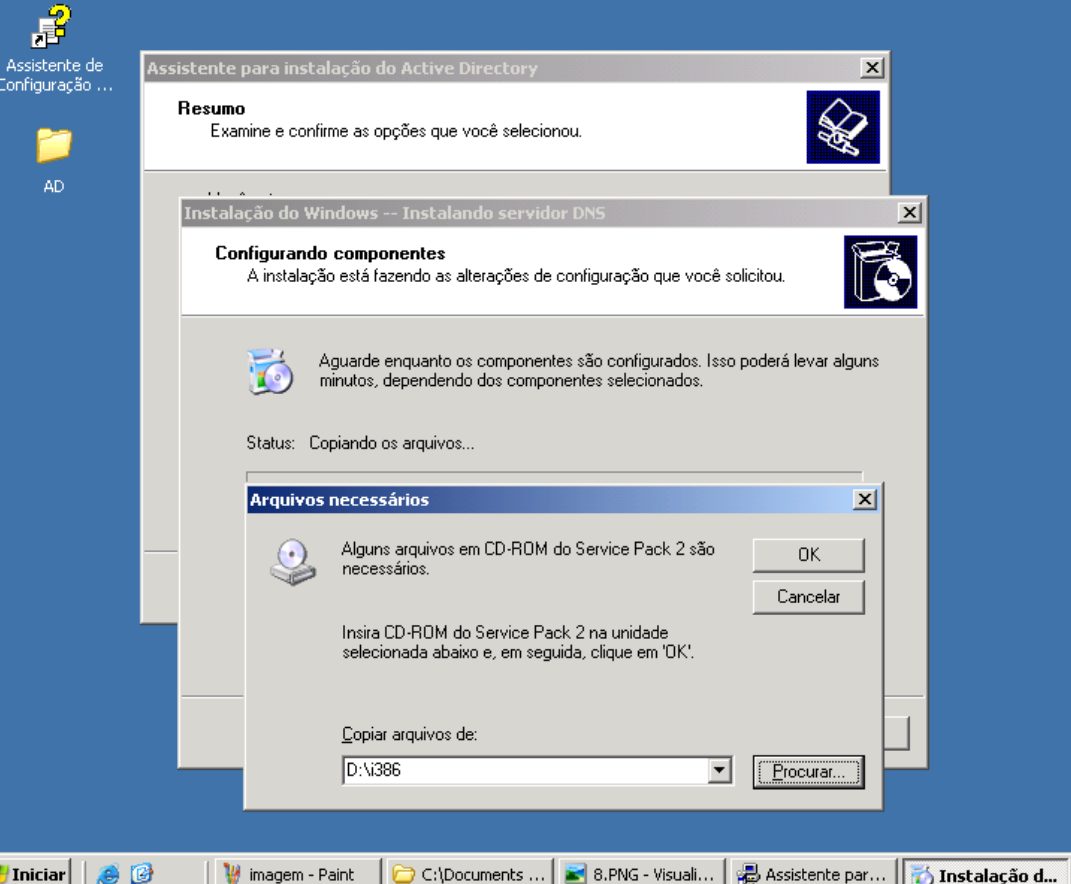

- Caso seja solicitado o CD, insira o CD no driver e clique em OK.
- lacked No caso de máquinas virtuais, capture a imagem ISO do CD.

 $\overline{z}$ Lixeira

 $11:08$ 

 $\vert x \vert$ 

### ■ Finalizando

#### Assistente para instalação do Active Directory

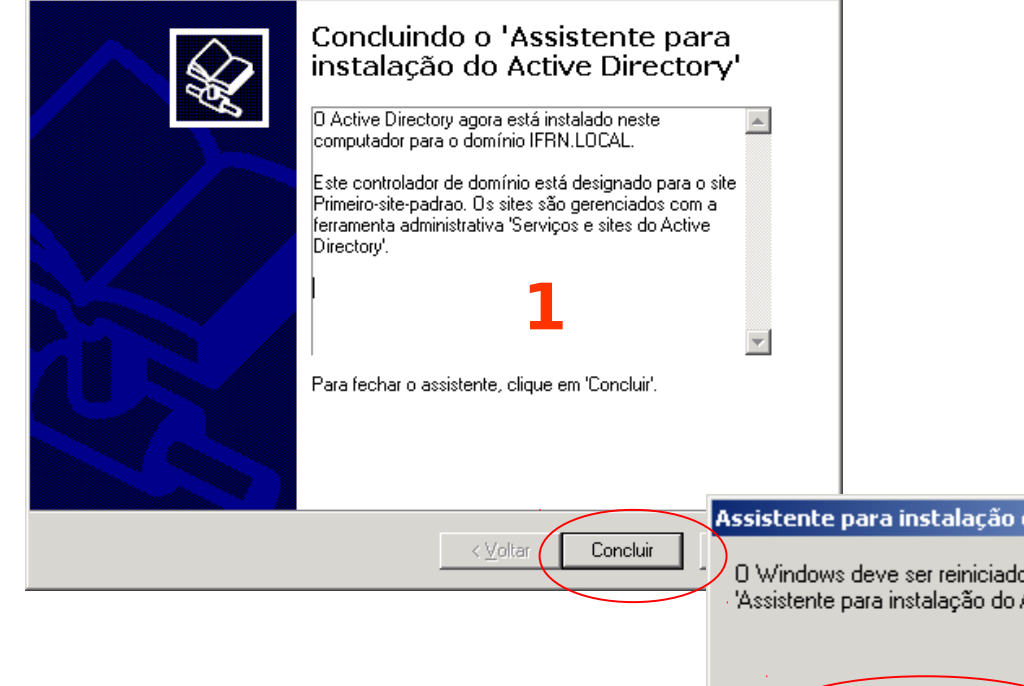

■ Concluindo e reiniciando o sistema.

**2**

 $\vert x \vert$ 

do Active Directory

o para que as alterações feitas pelo Active Directory' tenham efeito.

> Reiniciar agora Não reiniciar agora

### Operando no controlador de domínio

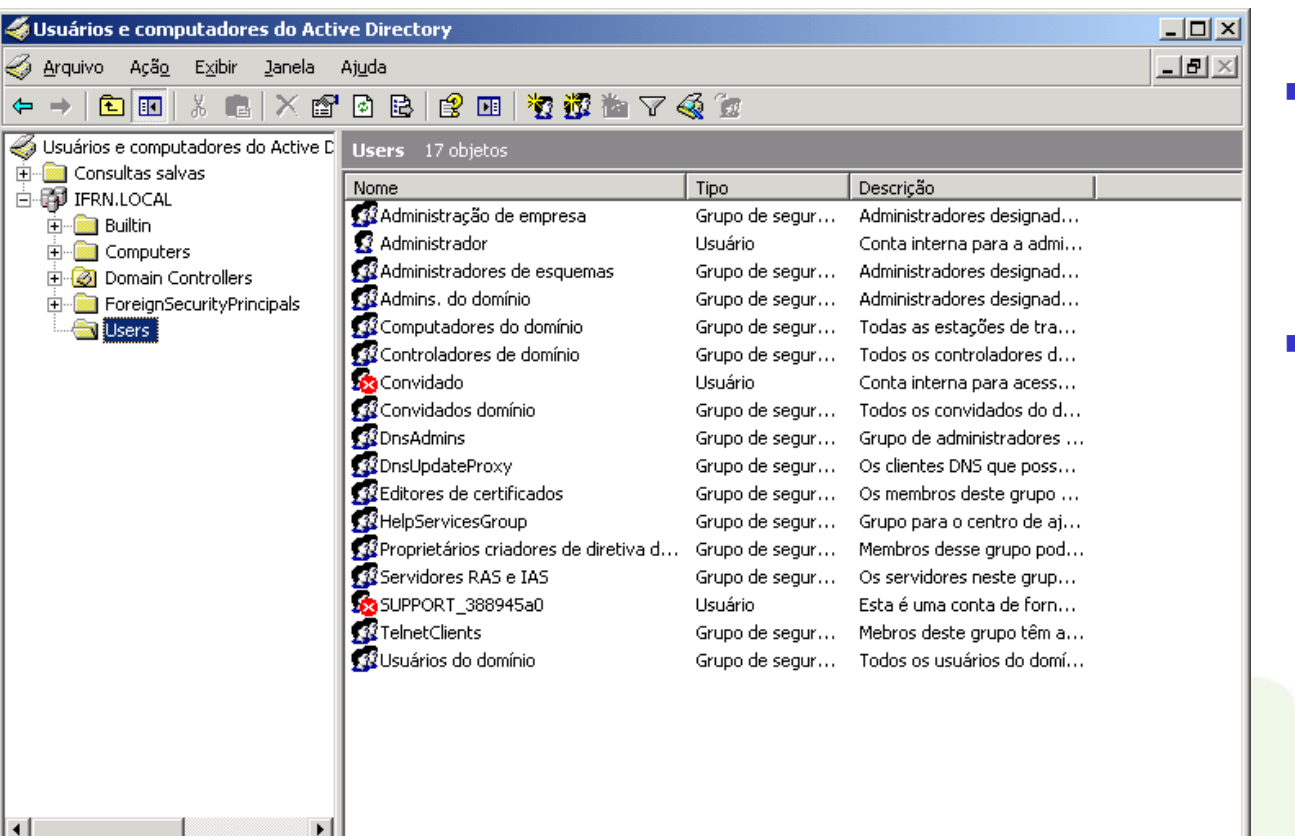

- No controlador de donínio deixa de existir as contas locais
- Só é possível acessar com contas do domínio

## **Modificações no DNS**

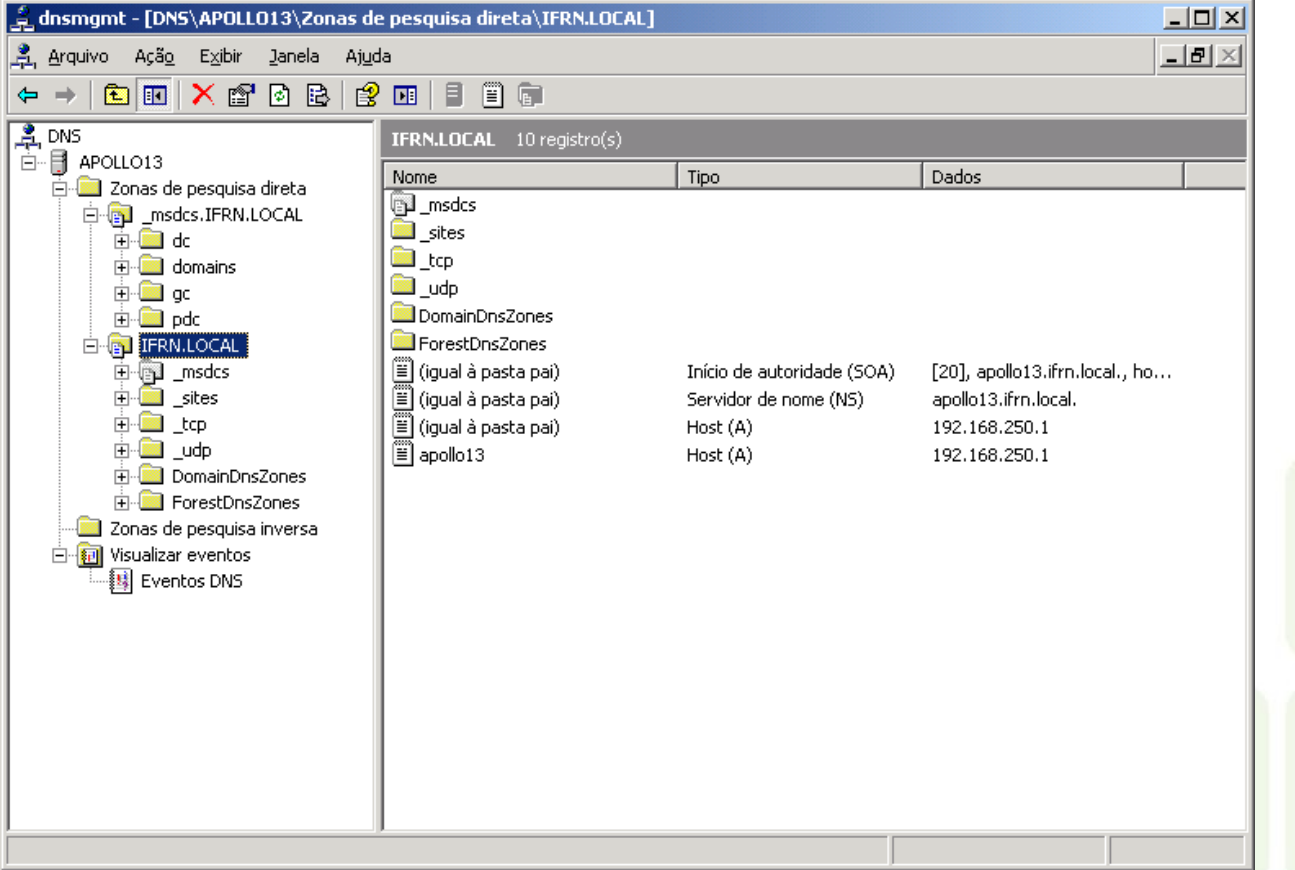

 Ao lado as modificações promovidas pela instalação do AD

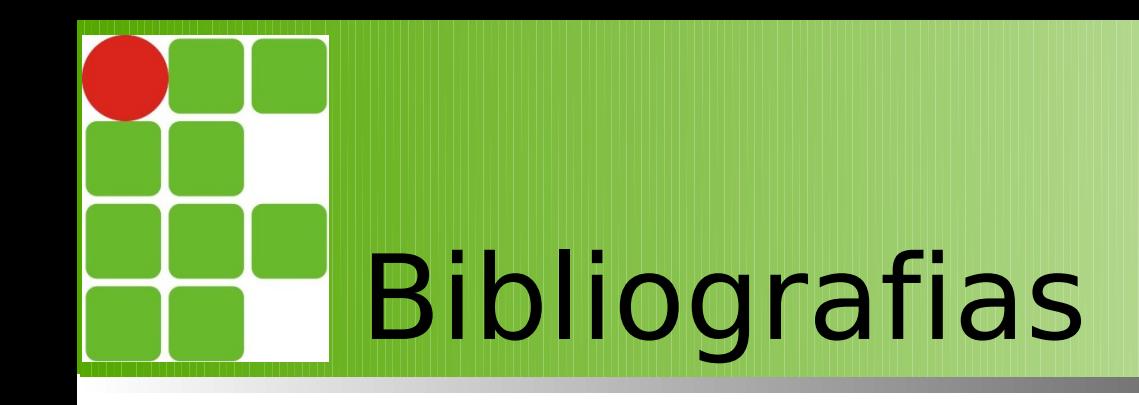

- **MINASI, Mark et al. Dominando o Windows Server 2003 a** bíblia. Pearson, 2003. ;
- Curso Windows 2003 TechnetBrasil
- Material do Professor Sales Filho.

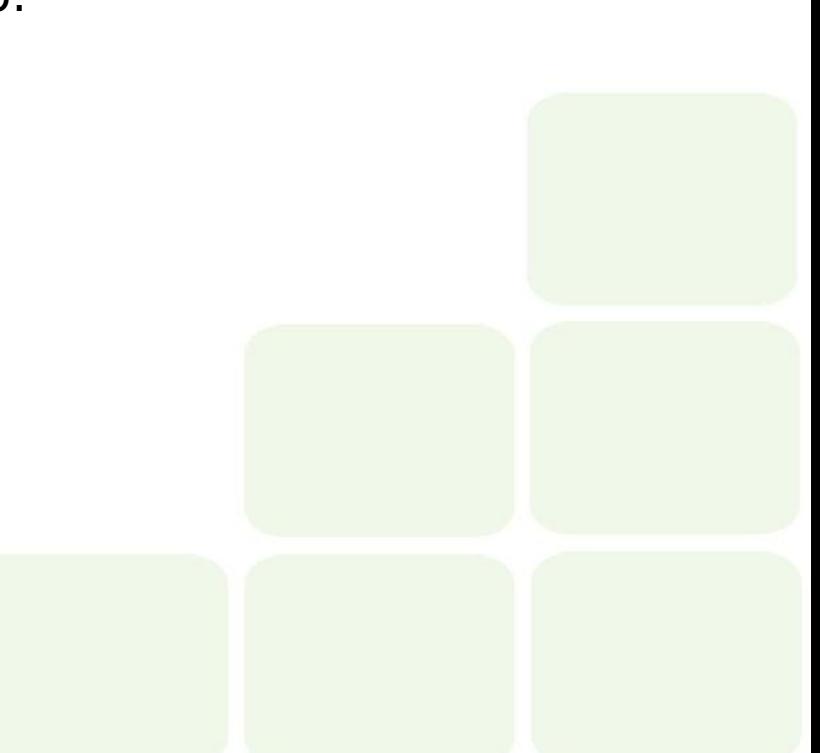